# **Internet Service Provider (ISP) Worksheet**

Your Intel Gateway Access Point / Router requires various parameters to be set for successful operation. Depending on your Internet Service Provider's (ISP's) requirements, you need one or more of the following sets of information during the installation. The person who installed your broadband connection may have given you this information. If not, please contact your ISP for the information.

Additionally, each computer must be configured to work with your Intel® Wireless Gateway. The easiest and most effective way to do this is to let each computer automatically obtain configuration information from the built-in DHCP server of the Intel® Wireless Gateway. To do this, when installing or modifying the TCP/IP parameters of your computer's network wired or wireless adapter, set them to automatically obtain an IP address.

#### **ISP Information**

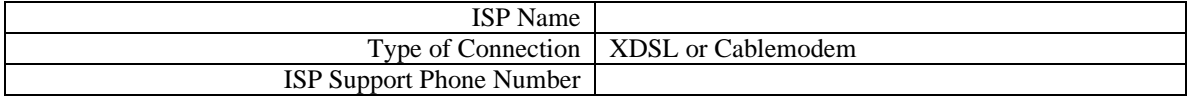

## **If your ISP requires you to manually enter IP settings (Static IP)**

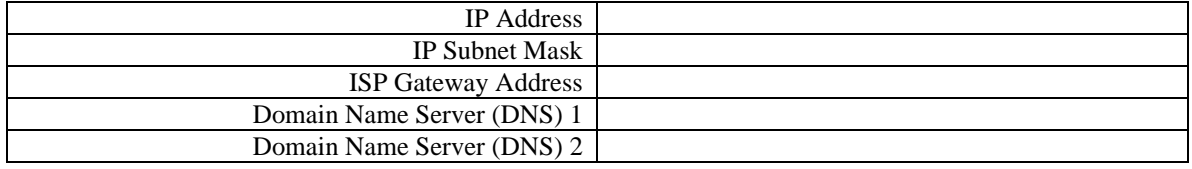

#### **If your ISP requires you to enter username / password (PPPoE settings)**

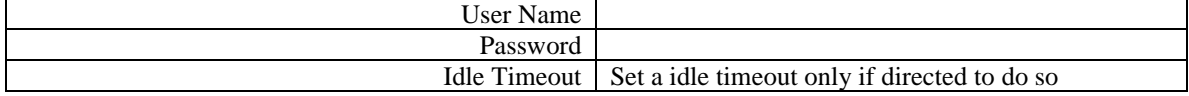

## **If your ISP requires you to enter Host Computer Name or Domain Name**

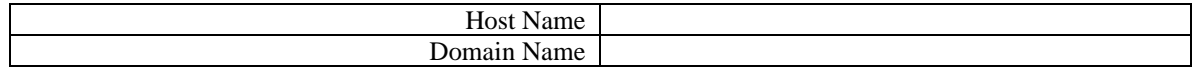

## **If your ISP requires you to enter WAN Ethernet MAC address**

MAC Address (12 characters)

# **Wireless Settings**

When you configure the Intel® Wireless Gateway, you need to set the wireless parameters listed below. If you are adding the Intel® Wireless Gateway to an existing wireless network, see your network administrator or the person who initially set up the wireless network. If you are unfamiliar with the wireless settings, see the descriptions below.

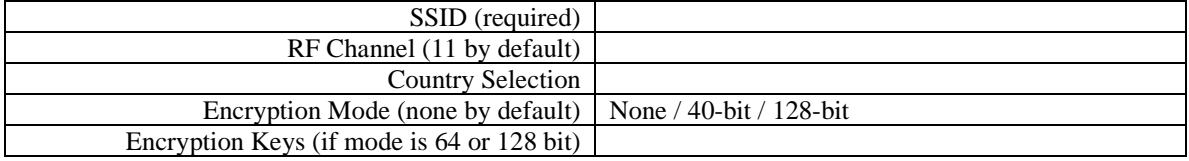

## **SSID**

The SSID is an identifier of the wireless local area network (WLAN). The default value of 101 should be changed to ensure that your network is unique from all other WLAN's. All workstations and Access Points must have the same SSID entered to be able to communicate with one another. It is a 32-character field, and is case sensitive. For example: your street address or some other identifier of the physical location of the WLAN, your name, your company name, or the company name and department, a favorite slogan or saying, etc.

## **RF Channel**

The Intel<sup>®</sup> Wireless Gateway can operate on a variety of channels. Units within close proximity to one another must be on different channels. If you have just one unit, then the default channel of 11 is probably adequate. If you have multiple units, then it is suggested to stagger the coverage areas of the units using the three channels of 1, 6, and 11.

## **Country Selection**

• This modifies the way in which the Intel® Wireless Gateway may operate to comply with the various regulatory requirements of countries around the world.

## **Encryption Mode and Keys**

• Your Intel® Wireless Gateway, in conjunction with wireless network adapters that support encryption, can scramble your transmitted data to make it very difficult for someone to eavesdrop or intercept your information. There are two levels of encryption – 40 and 128 bit, with 128 bit being the more secure. Each Intel® Wireless Gateway and every wireless workstation must have the same matching set of "keys" to communicate. The keys are simply a random set of hexadecimal numbers that you choose.

# **Other Settings**

#### **Enable Wireless Access Point Mode Only / Enable Wireless Access Point + Router Functions**

By default, the Intel® Wireless Gateway acts as a Wireless Access Point + Router. You would change this setting for configurations that include multiple Intel® Wireless Gateways where some other unit in the network provides the router function. You would also change this setting for configurations that include multiple Intel® Wireless Gateways if the router functionality is not desired.

## **Manually Setup AP's IP Settings and DHCP Server Settings**

Typically, the default settings should be used. If you are using the Intel® Wireless Gateway in an existing network, you may need to change these settings.

Copyright © 2001, Intel Corporation. All rights reserved.

Intel Corporation, 5200 N.E. Elam Young Parkway, Hillsboro, OR 97124-6497 Intel Corporation assumes no responsibility for errors or omissions in this document. Nor does Intel make any commitment to update the information contained herein.

\* Other product and corporate names may be trademarks of other companies and are used only for explanation and to the owners' benefit, without intent to infringe.